1. Connect the 2-wire system, here we need DPA-D2-BUS and USB-RS-485 converter, and connect these devices as shown below.

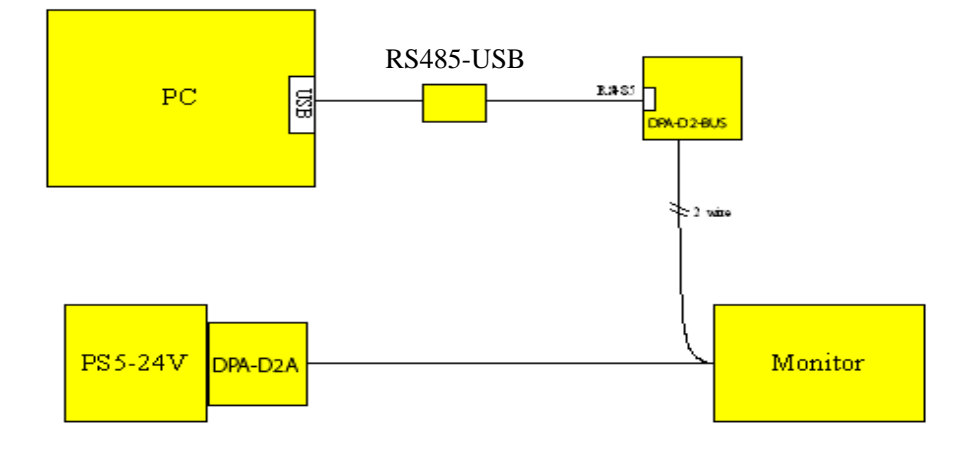

 2. Power the system. Now on the PC, Run the DT-Analyzer software. When first run the DT-analyzer, please go to setting and select the port number for USB-485 converter. Here it is COM2.

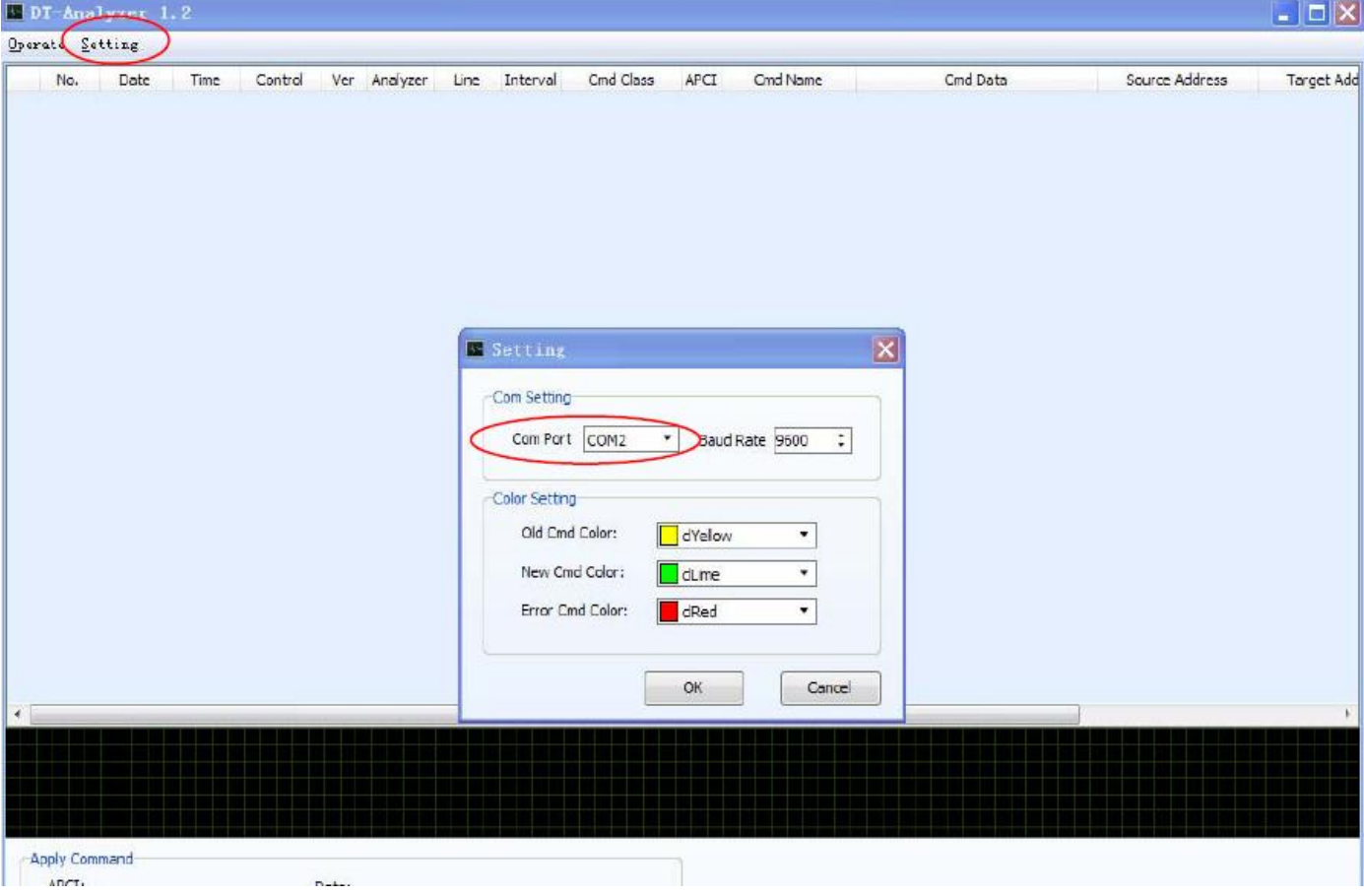

3. On the analyzer, go to debug and then click namelist to bring up the namelist interface, see below After the namelist is made, click on download to send the namelist to all the monitors.

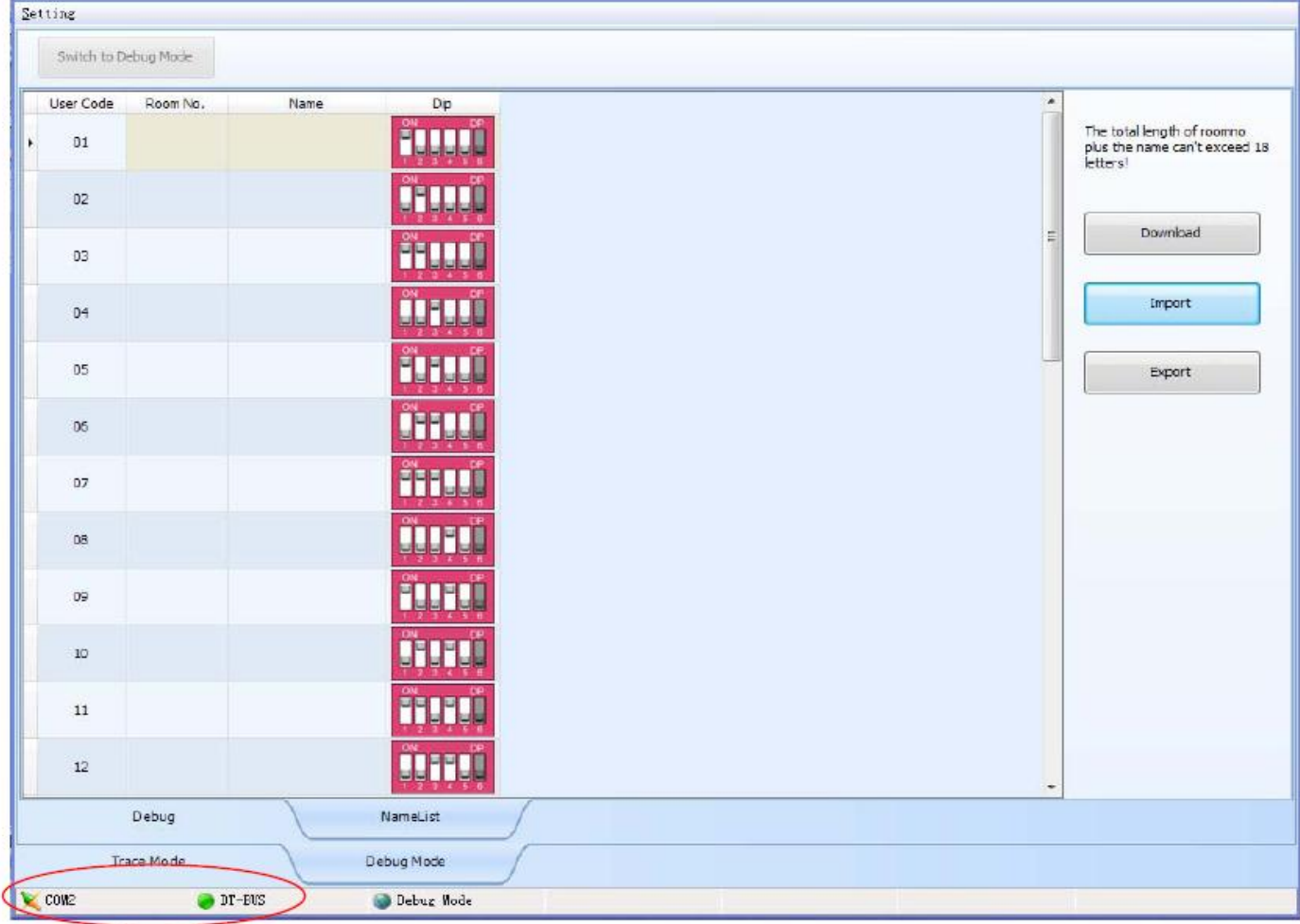